**Индивидуальный проект по дисциплине «Информатика и ИКТ»**

# **«Анализ программ для**

**Выполнил студент группы 1-1А9**

**Козин Максим**

## **Цель проекта**

Освоить приемы создания 3D макета зданий, используя специализированное программное обеспечение

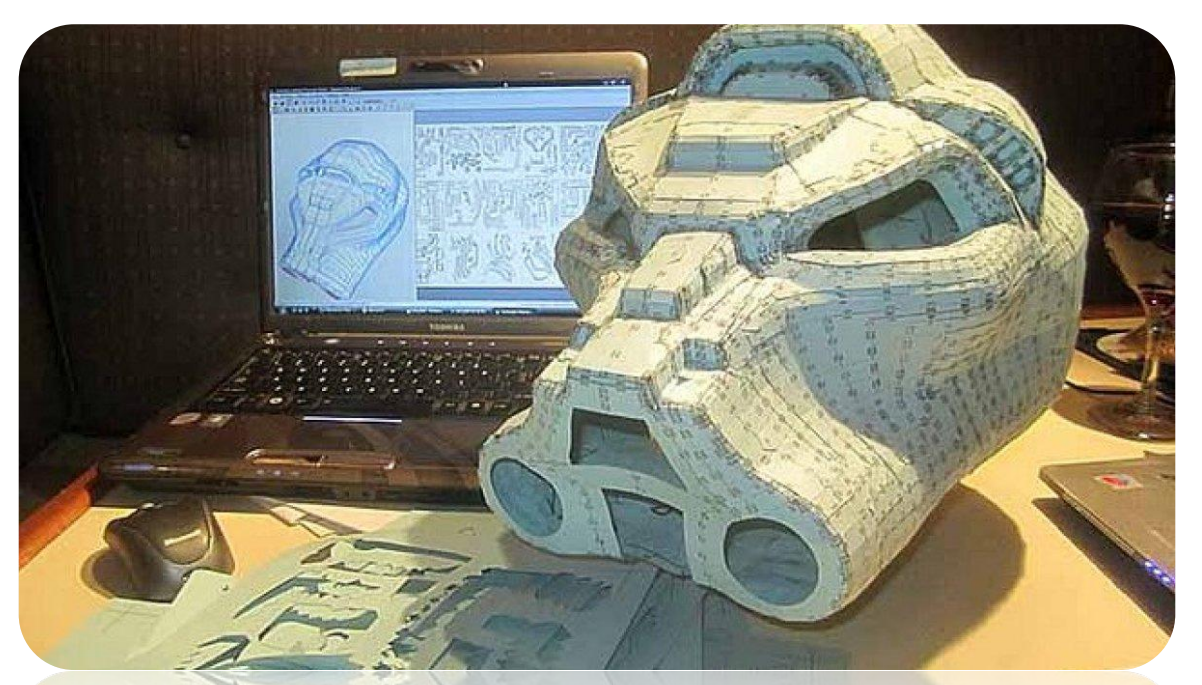

## Задачи проекта

- Рассмотреть программы, необходимые для создания 3D макета зданий.
- Изучить приемы работы в данных программах.
- Разработать проект здания, используя необходимые для этого программы.
- Изготовить макет разработанного здания, используя различные материалы.

#### **Актуальность**

Тема данного проекта достаточно актуальна, так как постоянно сталкиваются с необходимостью создания макетов по своим проектам. Чтобы справиться с этим, нужно обладать определенными навыками работы в различных программах.

## Этапы разработки 3D макета

Создание проекта

#### Создание развертки

#### Сборка макета

#### Программы для создания 3 D макетов  **SketchUp**

**Envisioneer Express**

**Home Plan Pro**

**CyberMotion 3D-Designer 13.0**

**Дом-3D**

**FloorPlan 3D**

**VisiCon**

# **SketchUp**

Лёгкий в освоении 3D редактор, предназначенный для создания относительно простых объектов – зданий, мебели, интерьеров.

#### ВозможностиSketchUp

- Возможность работы со сценами, и анимировать переходы от сцены к сцене
- Поддержка создания моделей реальных предметов и зданий
- Указание реальных физических размеров
- Режим осмотра модели «от первого лица»
- Имеется возможность устанавливать географически достоверные тени в соответствии с заданными широтой, долготой, временем суток и года.
- Интеграция с Google Earth
- Возможность добавить в модель поверхность земли и регулировать её форму — ландшафт.

#### ВозможностиSketchUp

- Поддержка плагинов
- Поддержка создания макросов
- Поддержка создания «компонентов»
- Библиотека компонентов (моделей), материалов и стилей рабочей области
- Инструмент для просмотра модели в разрезе и возможность добавлять к модели
- Возможность работать со слоями
- Возможность создания динамических объектов
- Возможность построения сечений объектов

#### Интерфейс SketchUp

#### 

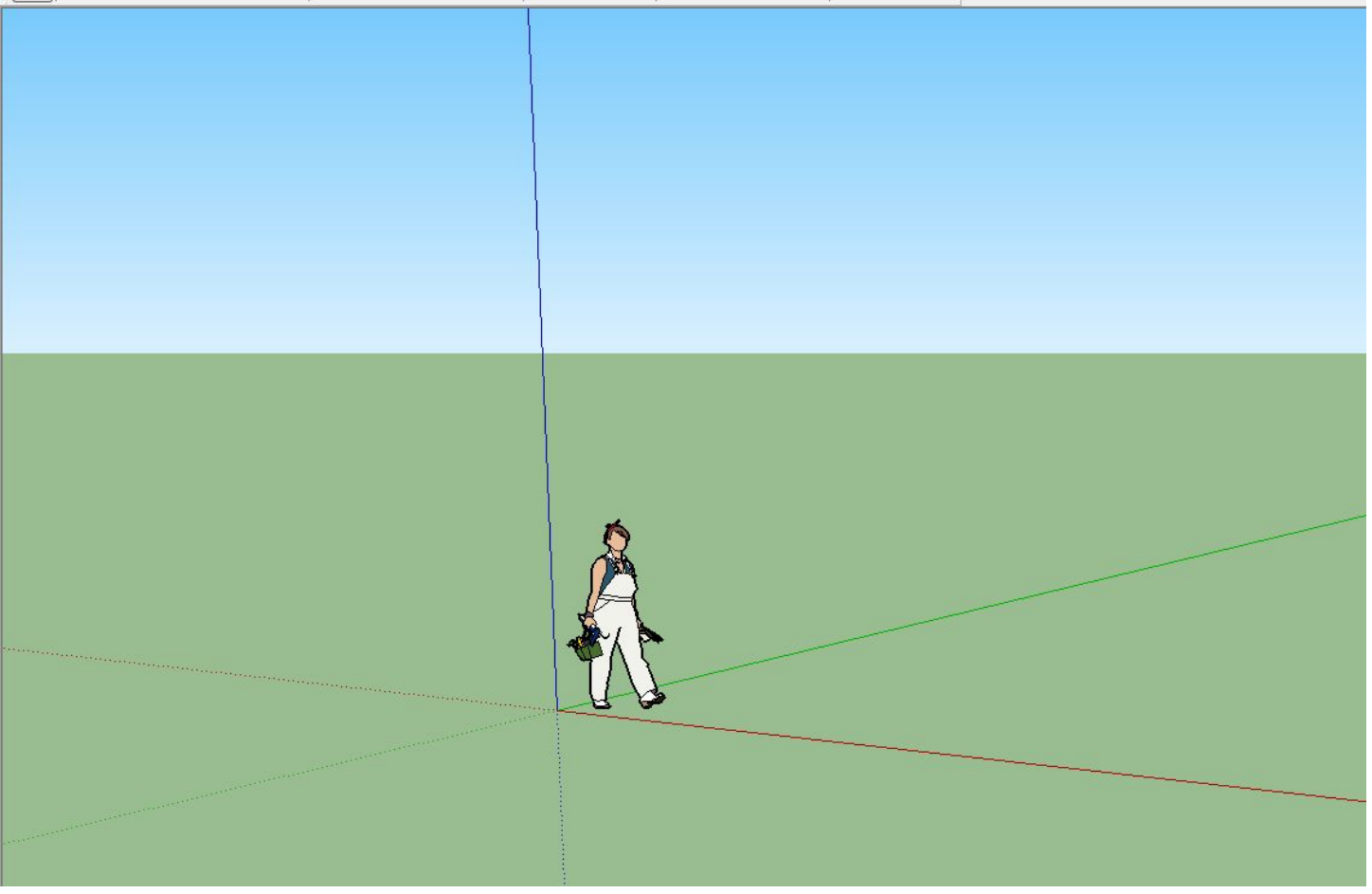

## Pepakura Designer

Программа предназначенная для преобразования 3D моделей в «развёртки»,которые позже распечатываются и склеиваются уже в реальную модель из бумаги.

#### Возможности Pepakura Designer

- Автоматически генерирует развернутую развертку из данных трехмерной модели.
- Поддерживаются основные форматы трехмерных данных.
- Развернутая развертка может быть не только сразу напечатана, но также экспортирована в некоторые двухмерные форматы.

#### Интерфейс Pepakura Designer

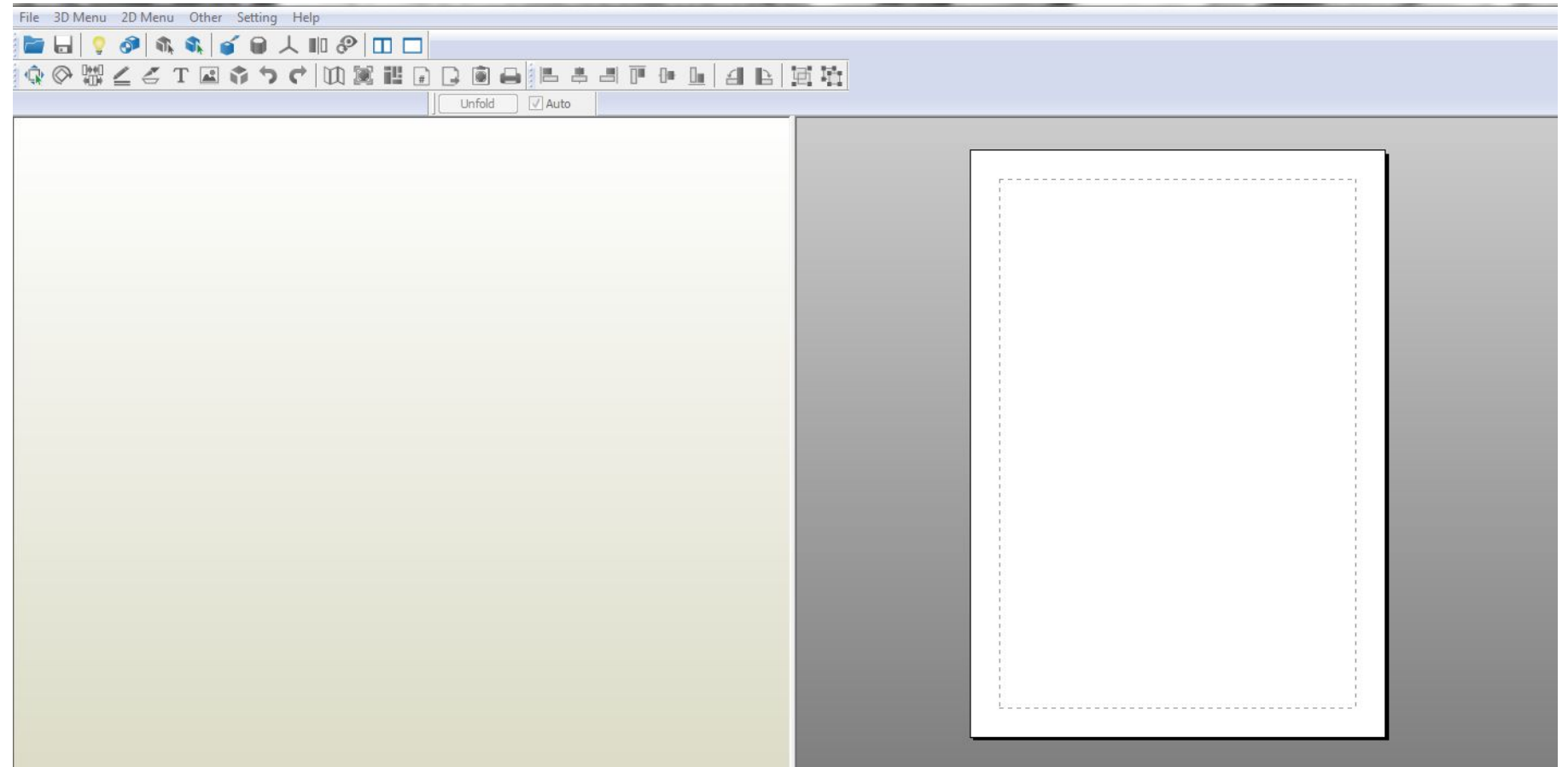

#### Практическая часть

#### Необходимо:

#### **1)Создать 3D модель здания.**

#### **2)Создать с помощью модели развёртку. 3)Собрать из развёртки макет здания**.

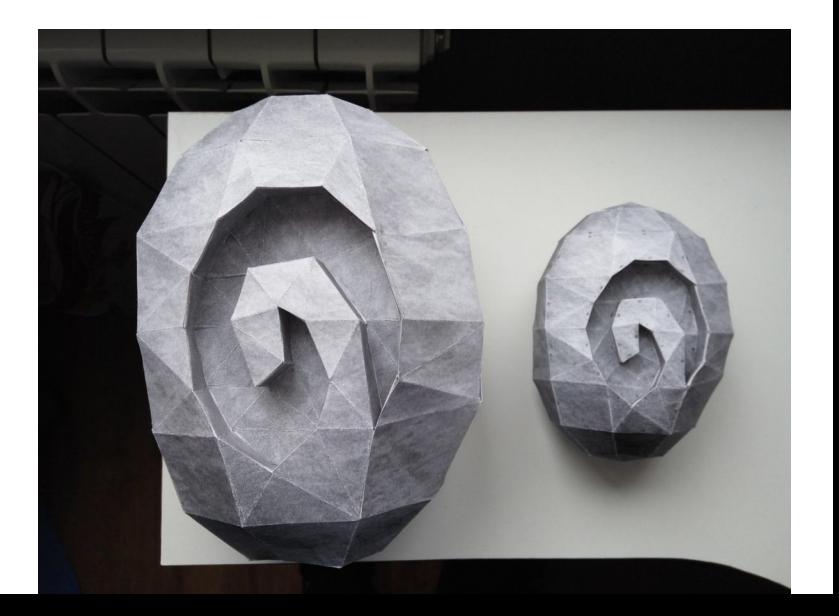

## Первый этап

#### **Модель здания была создана в программе SketchUp, так как она легка в освоении и имеет интуитивно понятный интерфейс.**

# Первый этап

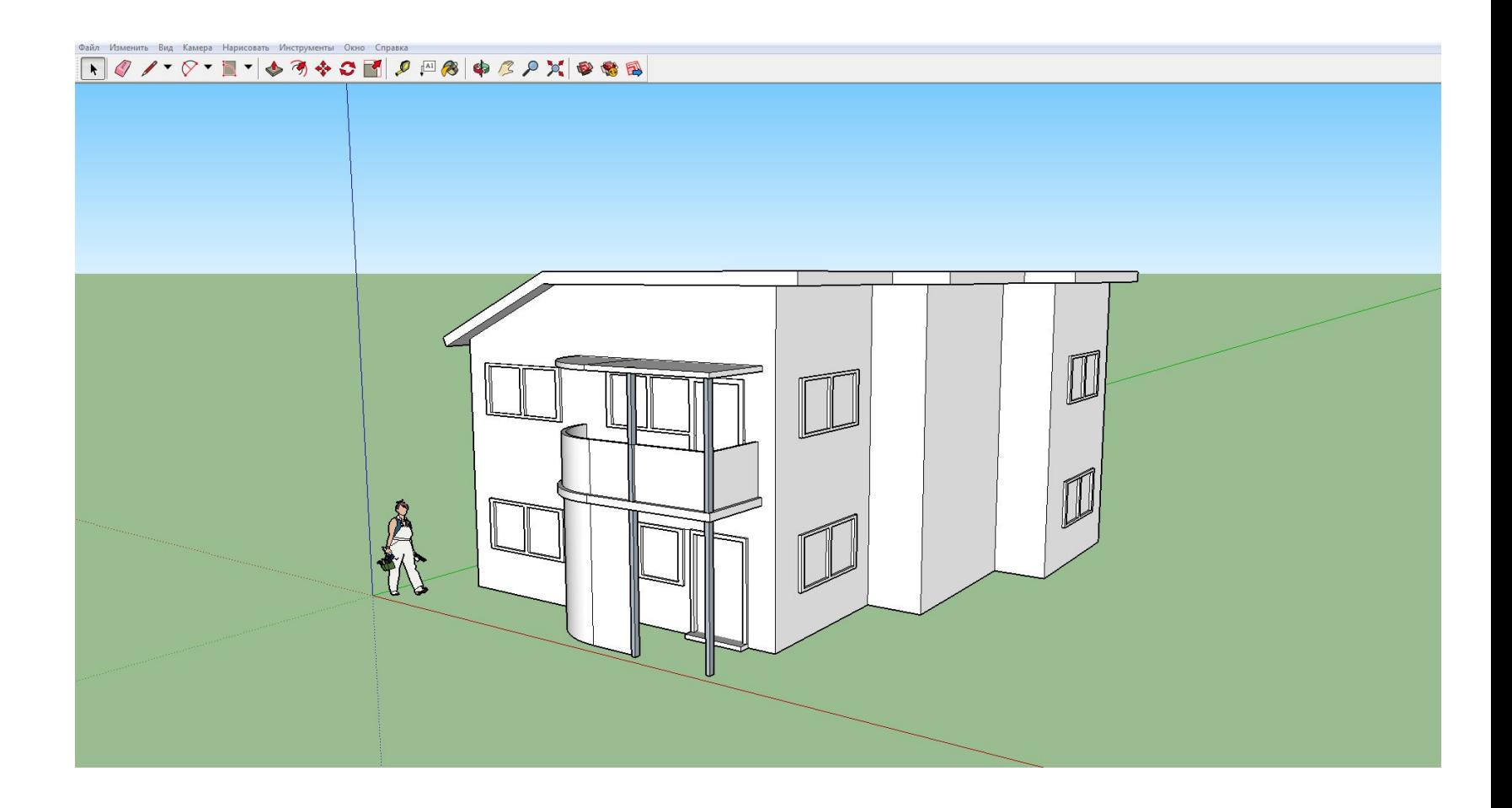

## Второй этап

Созданная модель была перенесена в программу Pepakura Designer и отредактирована. Так как макет будет выполнен из гофрированного картона, а Pepakura рассчитана на изготовление из бумаги, то пришлось убрать некоторые лишние детали, дабы компенсировать толщину материала.

## Второй этап

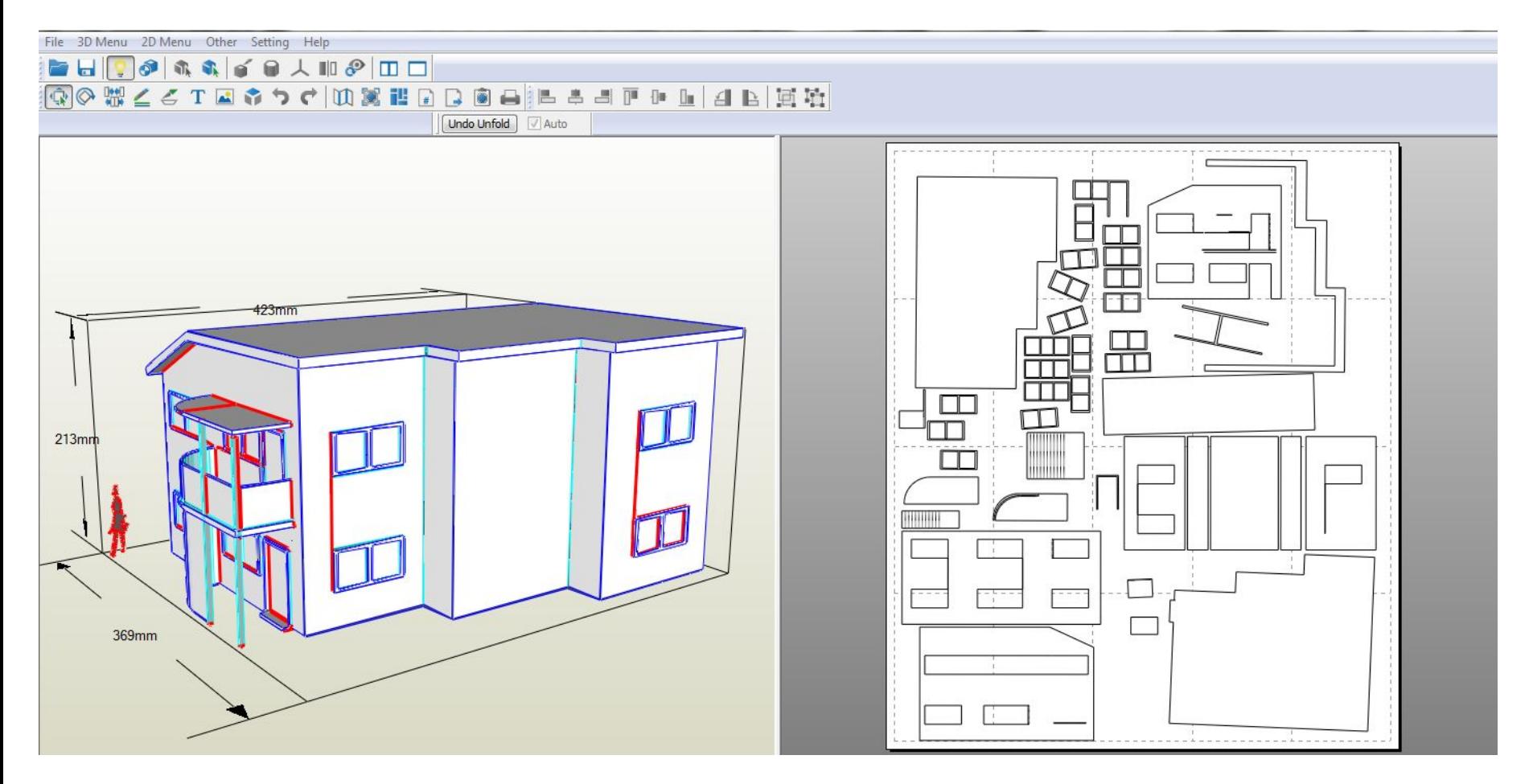

## Третий этап

Третий этап состоит из печати, перенесения деталей на основу (картон) и склеивания макета. Макет можно укрепить и отделать различными материалами и техниками.

# Третий этап

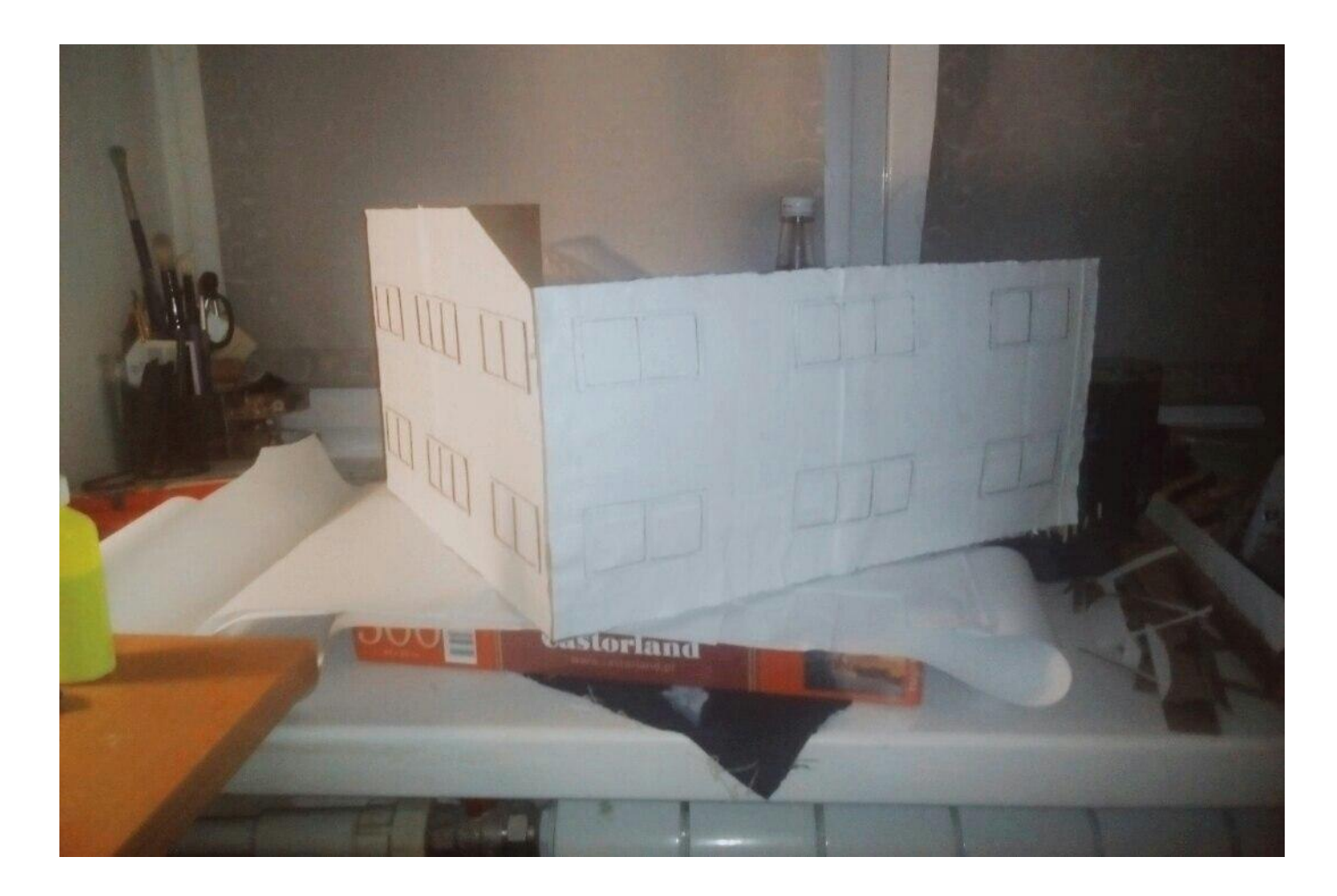

# Готовый макет здания

#### Заключение

В результате работы над проектом я достиг поставленной цели и реализовал все задачи, получив 3D макет здания, который можно с легкостью использовать как наглядное пособие.